## **Instrukcja dla studentów**

1. Na ekranie Wszystkie aplikacje należy wejść w opcje **Ustawienia**

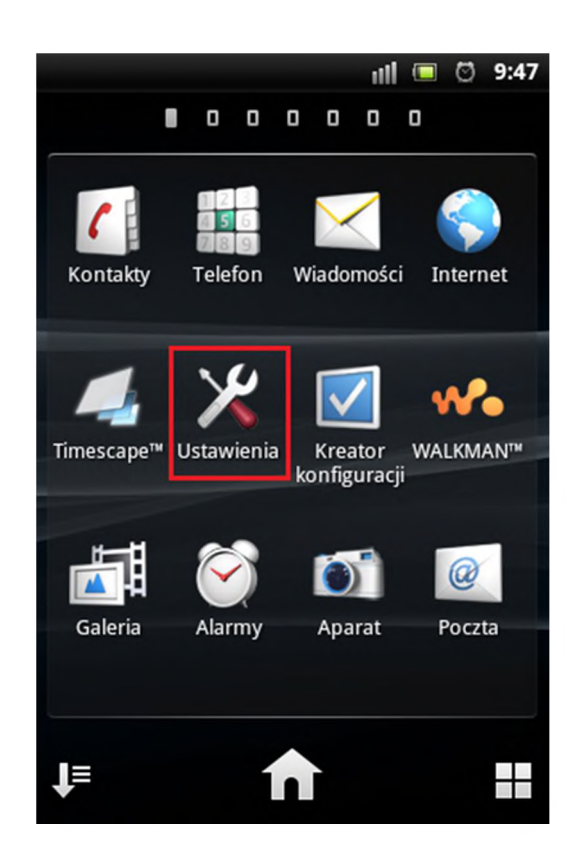

2. Następnie należy wybrać **Sieci zwykłe <sup>i</sup> bezprzewodowe** ^ **Ustawienia Wi-Fi**

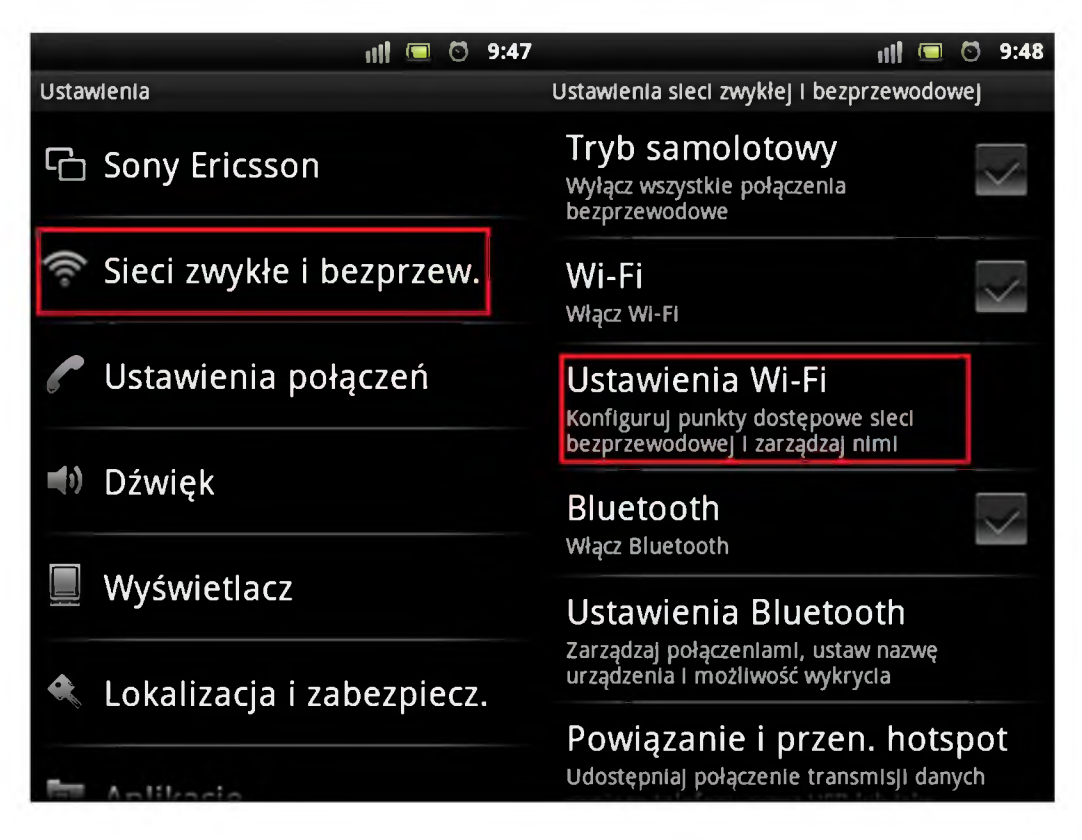

3. Z listy dostępnych sieci Wi-Fi należy wybrać sieć **eduroam**

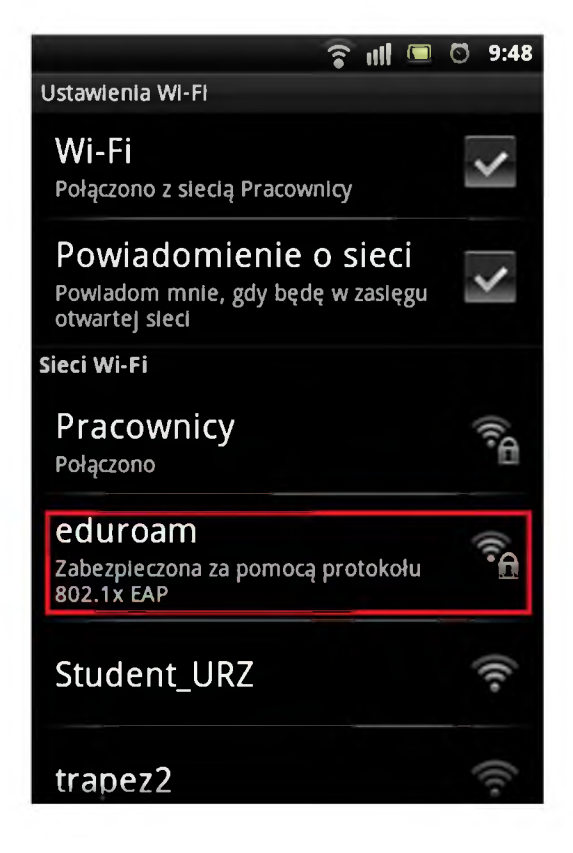

- 4. W ustawieniach sieci **eduroam** należy ustawić:
	- Metoda EAP: **PEAP**
	- Uwierzytelnianie Phase 2: **MSCHAPv2**
	- Tożsamość: **[login@stud.ur.edu.pl](mailto:login@stud.ur.edu.pl)**
	- Hasło: **hasło do systemu BCW**

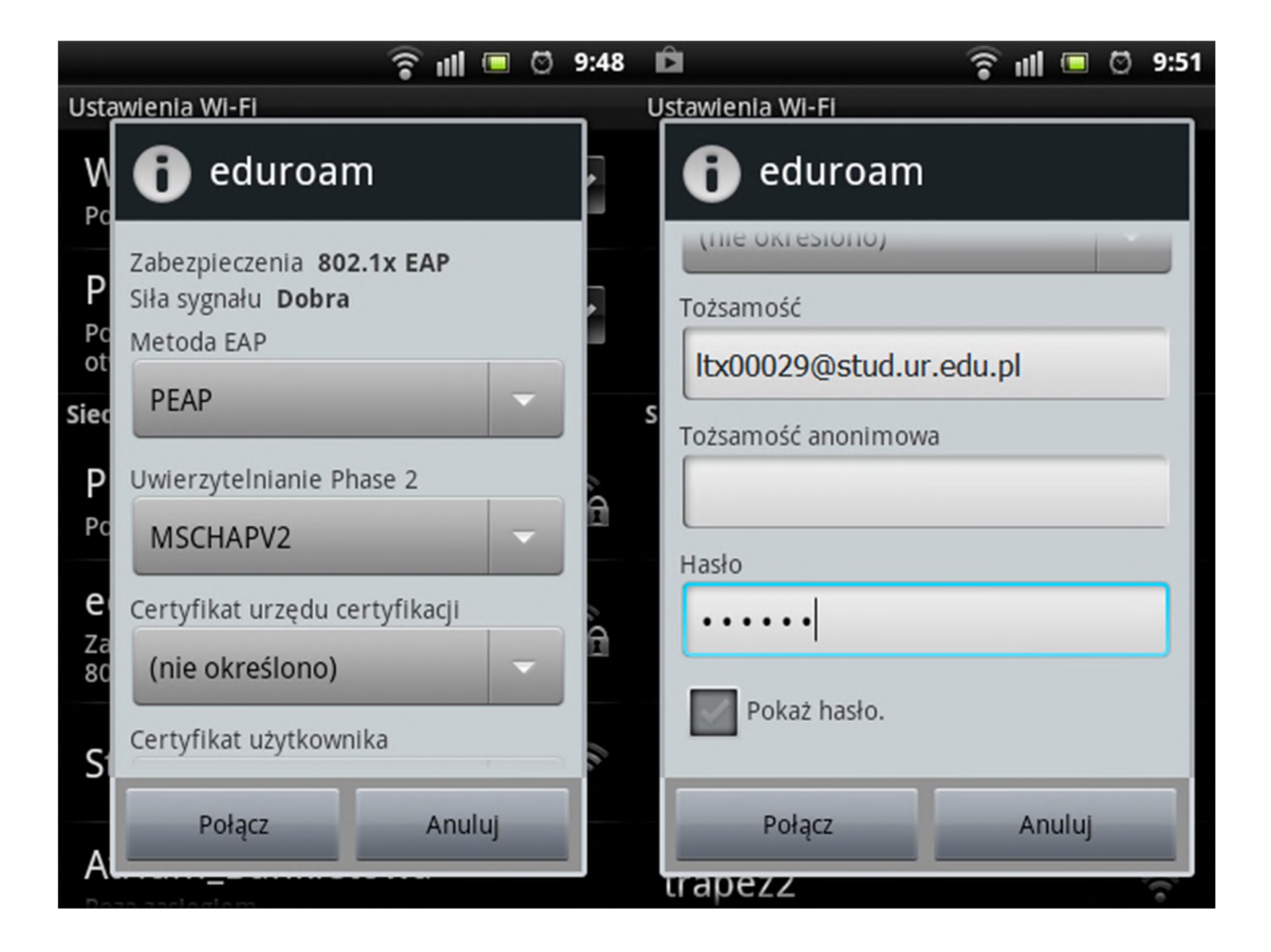

5. Po wprowadzeniu tożsamości <sup>i</sup> hasła należy wybrać **Połącz**